# Anleitung Live.Ice.Hockey

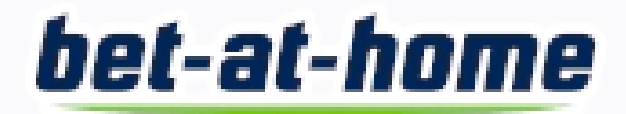

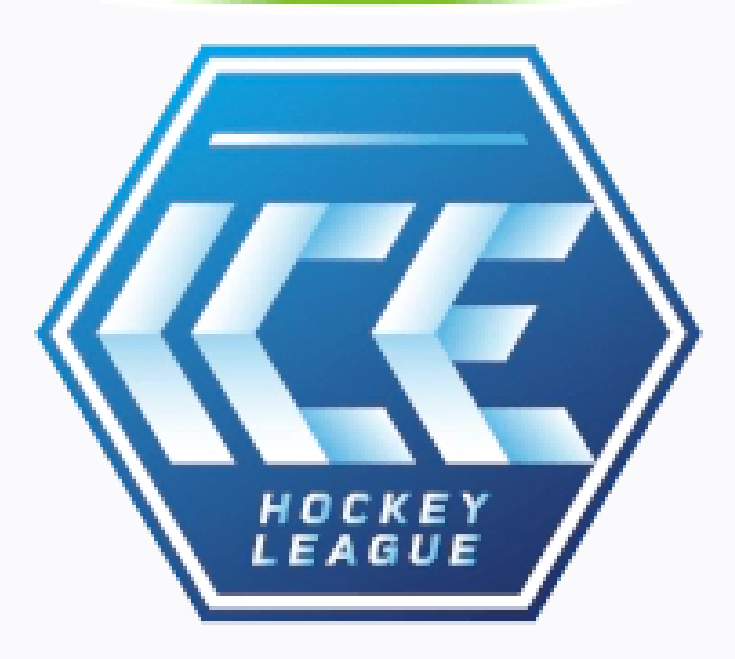

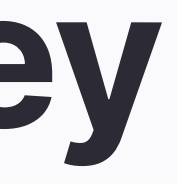

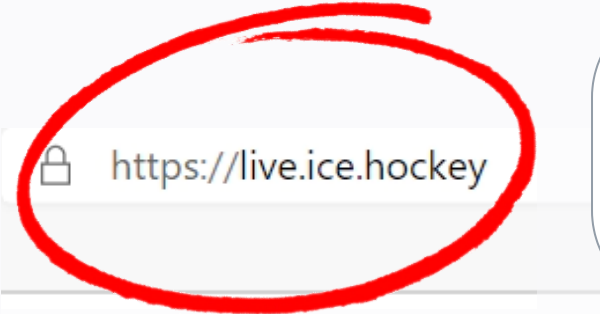

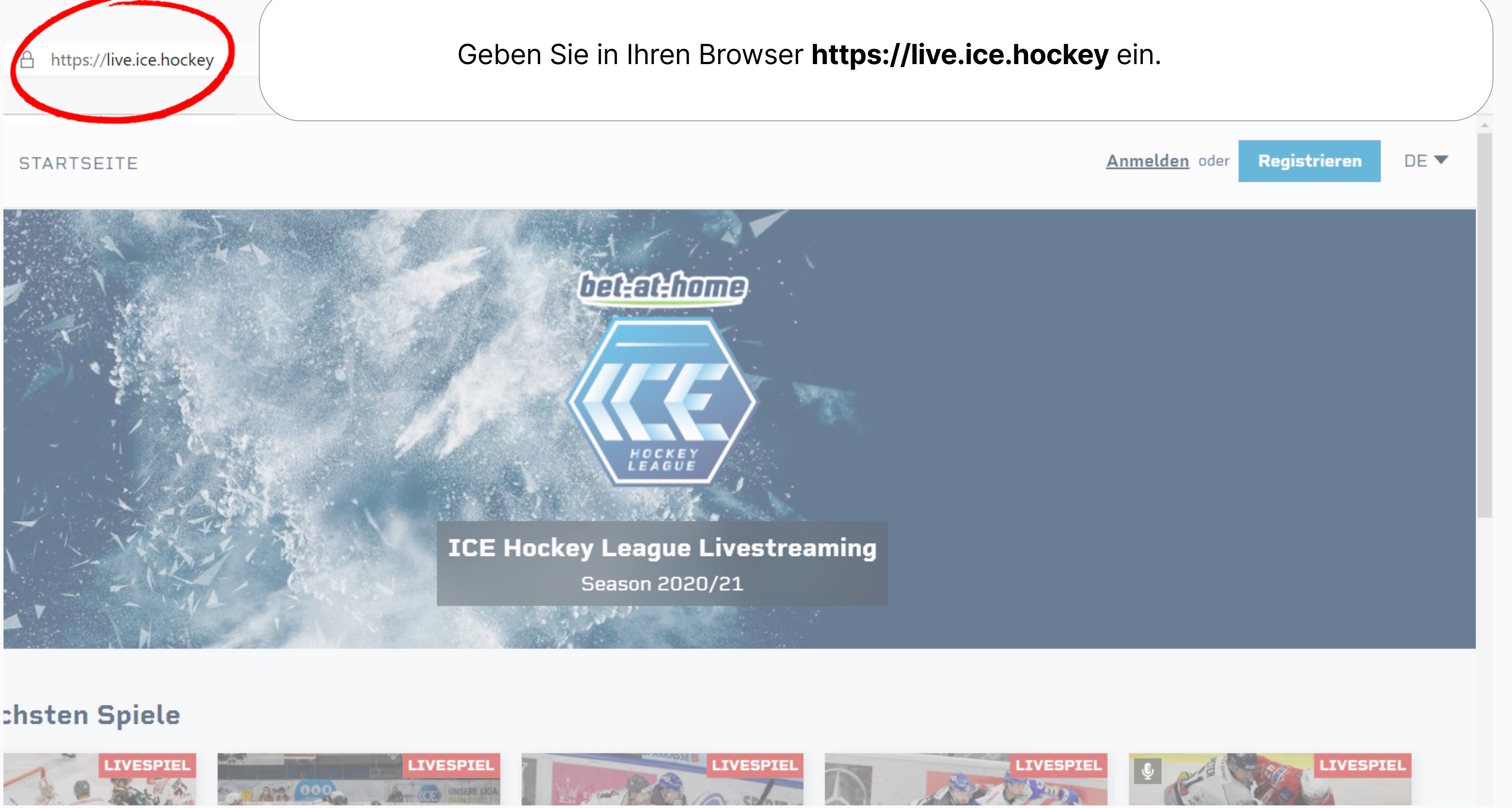

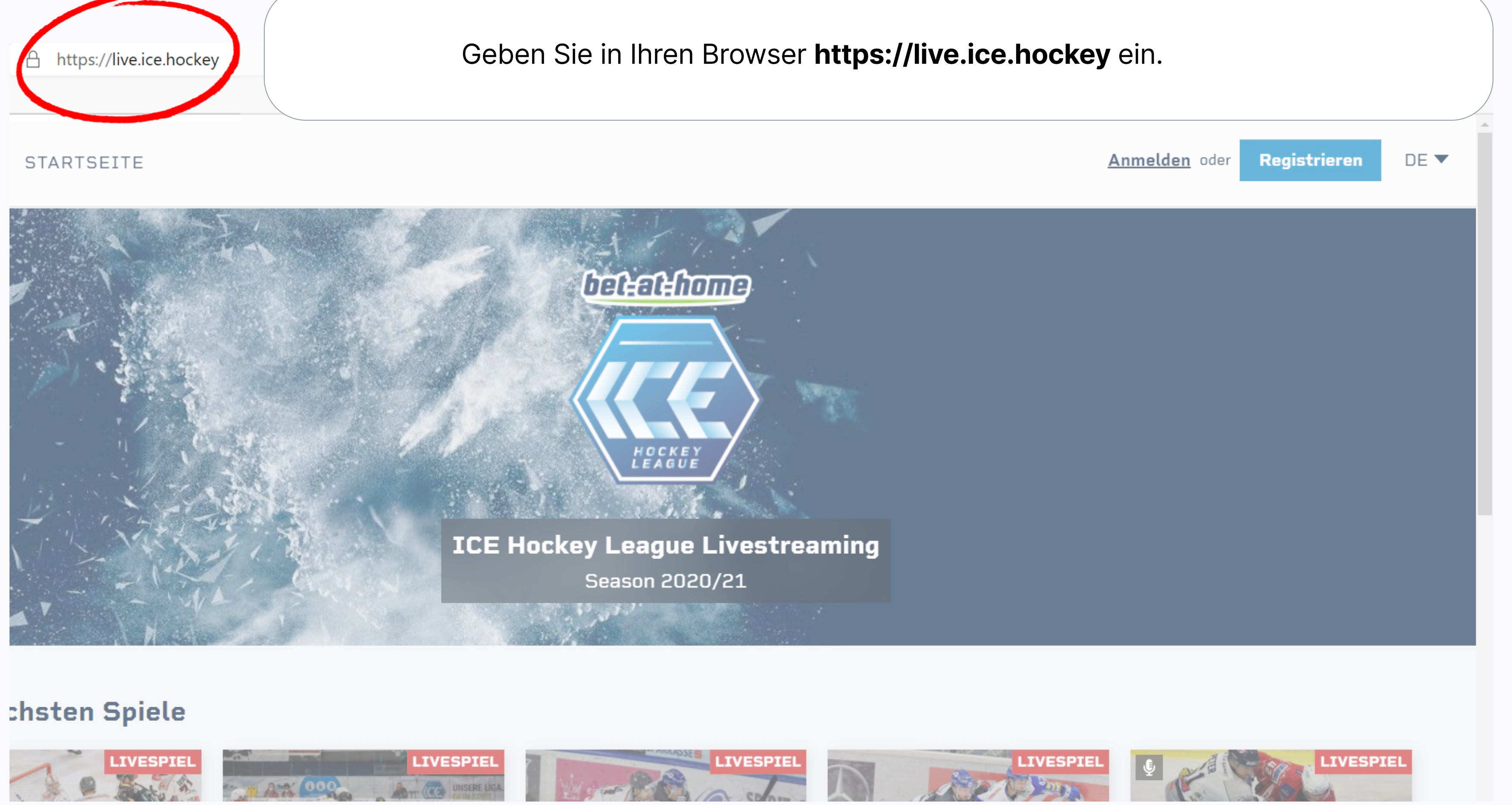

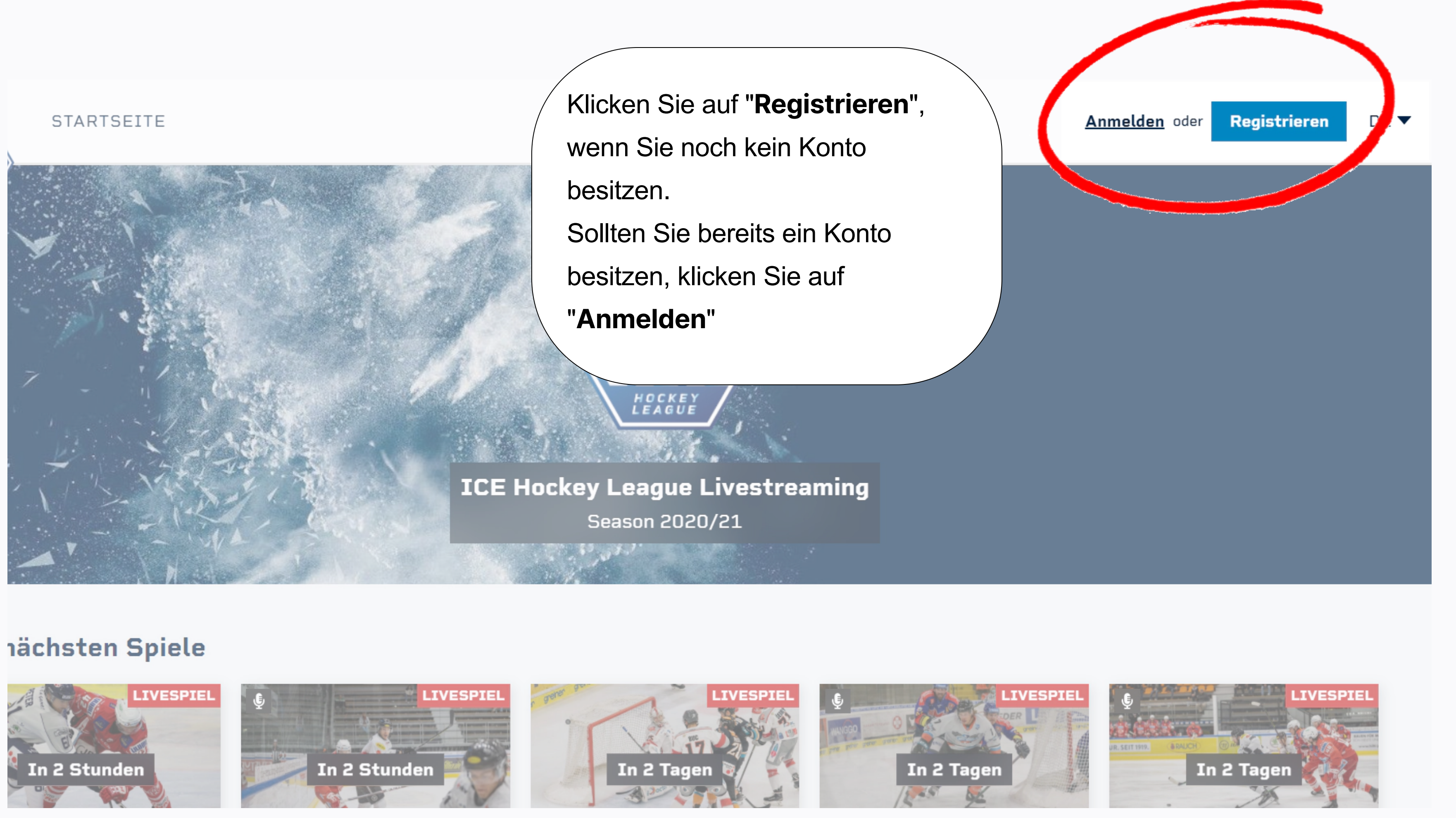

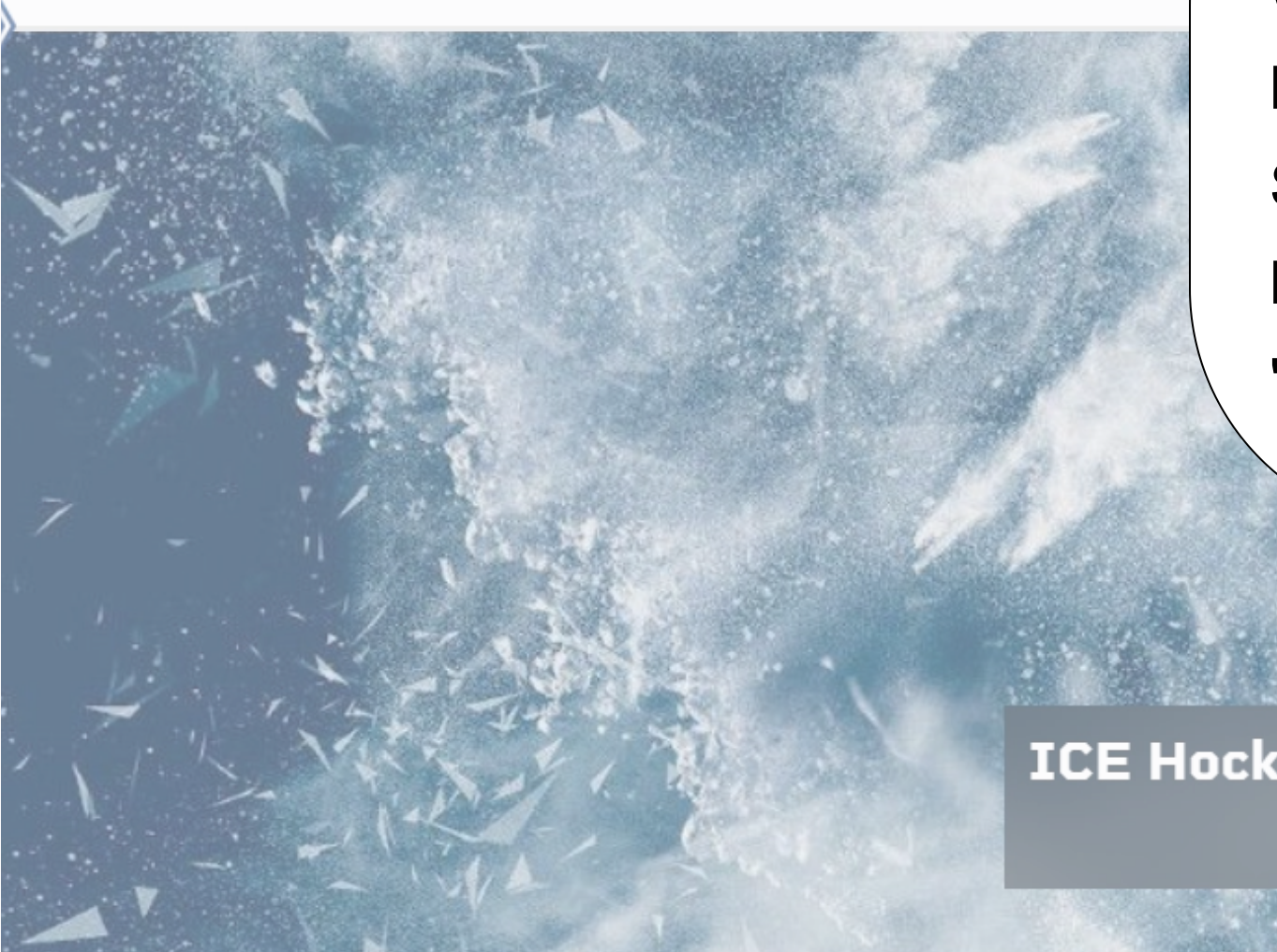

besitzen. Sollten Sie bereits ein Konto

# Season 2020/21

## **STARTSEITE**

Sie können sich entweder über einen Social Media Dienst registrieren.

Wichtig: Wenn Ihre Email als Dauerkarte bei Ihrem Verein hinterlegt ist, registrieren Sie sich mit genau dieser hinterlegten Email.

E-Mail E-Mail Passwort Passwort Ich habe die Datenschutzerklärung gelesen und akzeptiert.

**Konto anlegen** 

Du hast bereits einen Account? Jetzt Anmelden

In 2 Stunden

**iächste** 

In 2 Stunden

In 2 Tagen

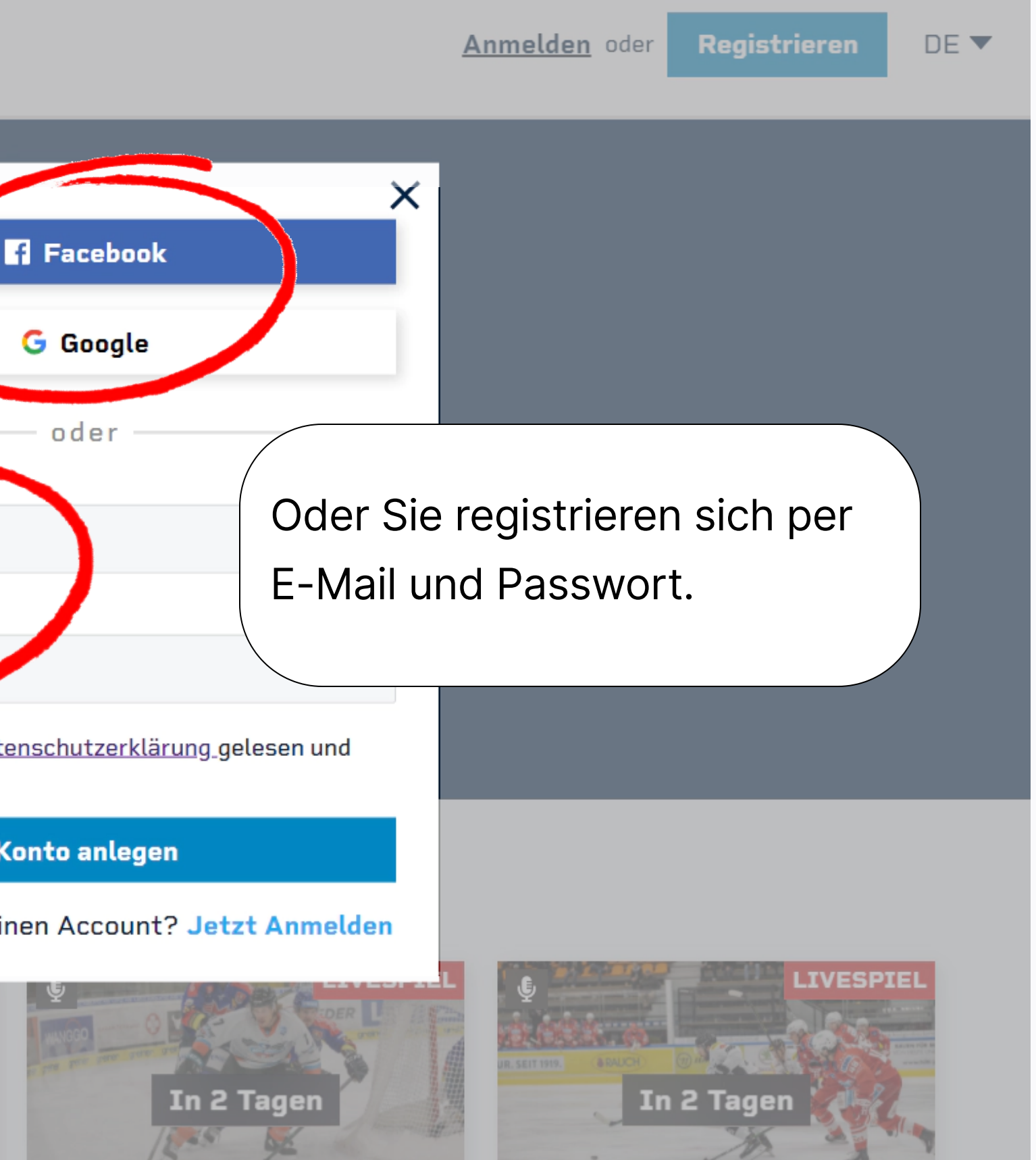

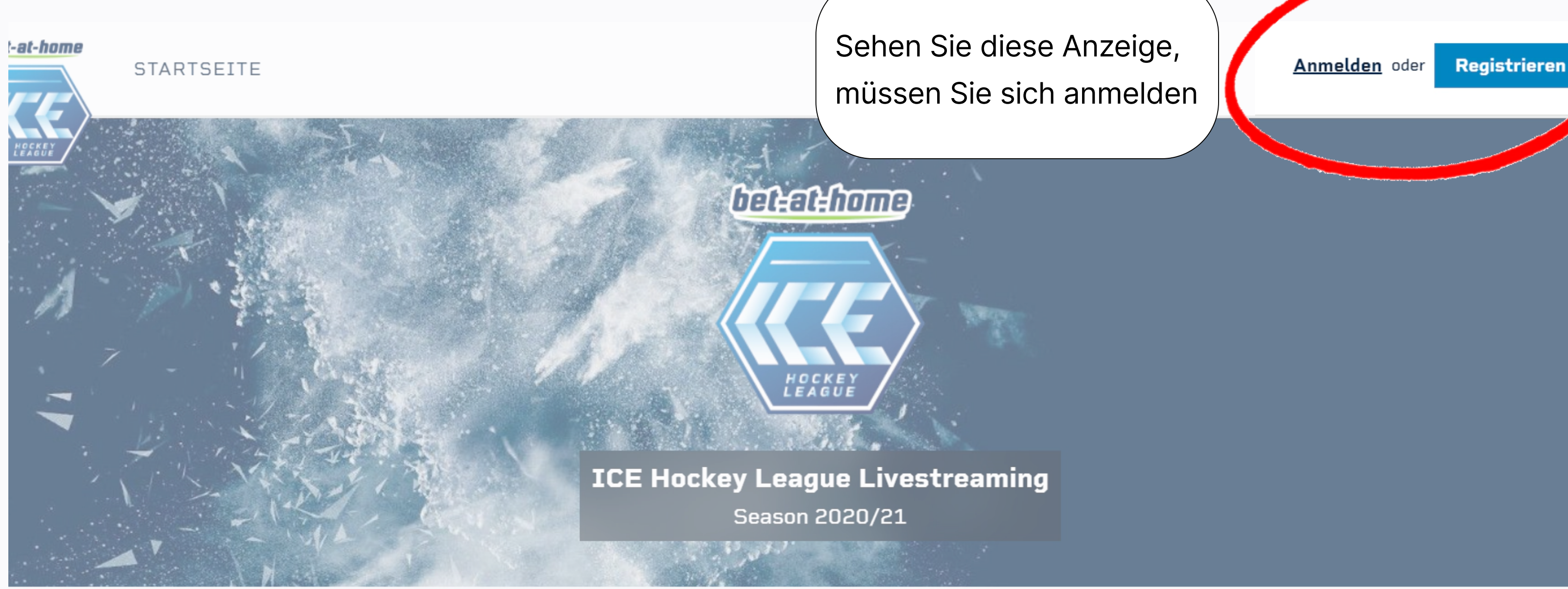

# Die nächsten Spiele

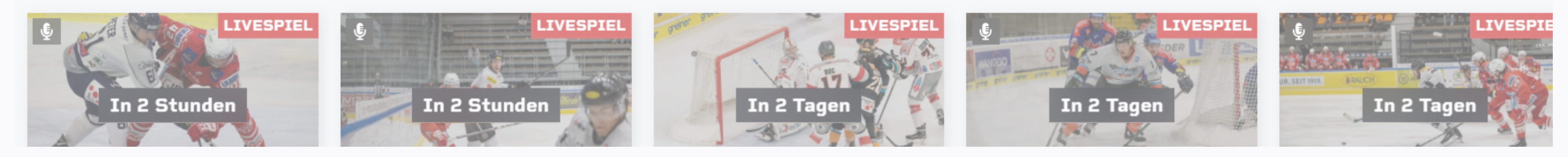

# STARTSEITE

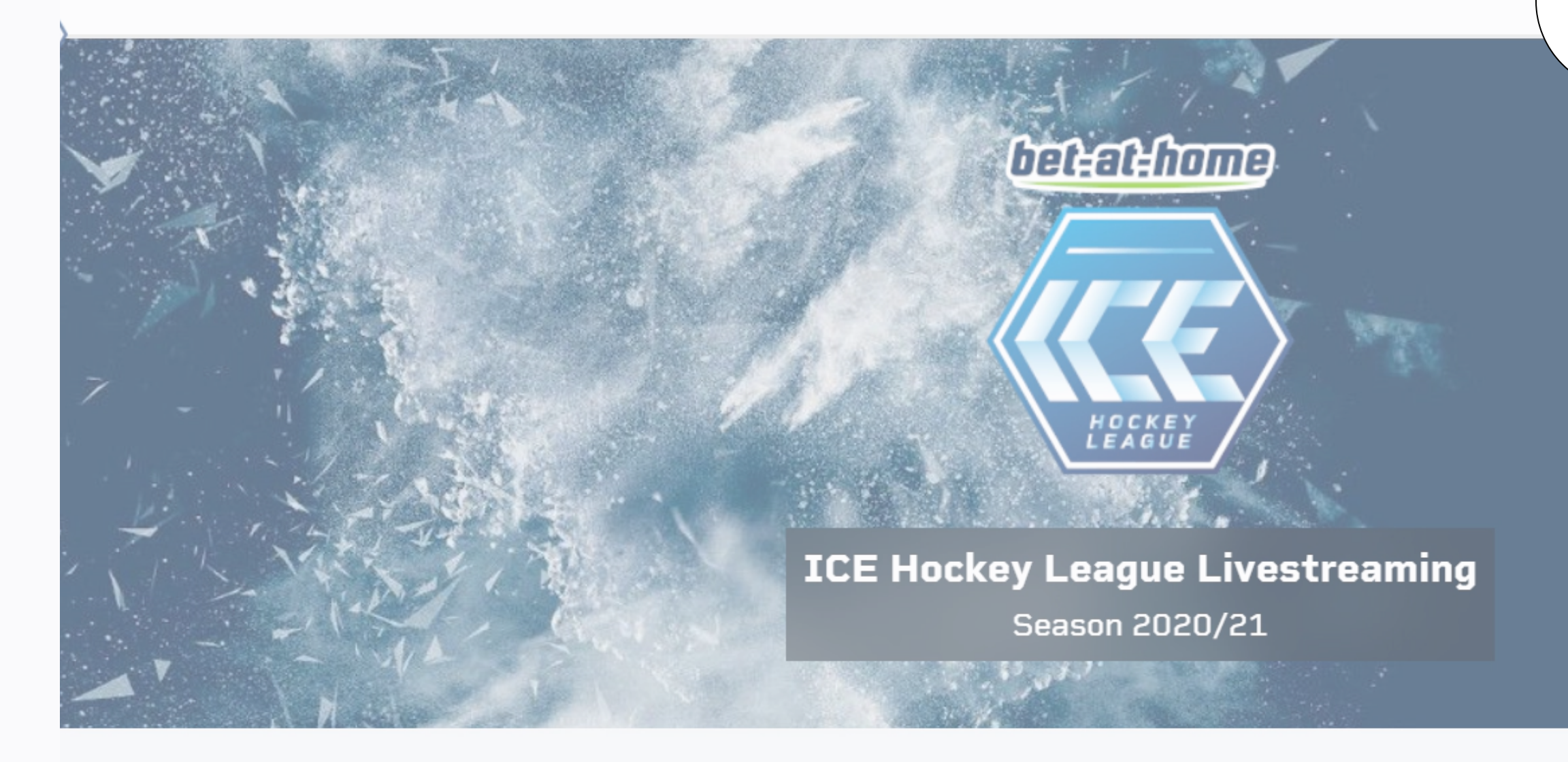

# **Iächsten Spiele**

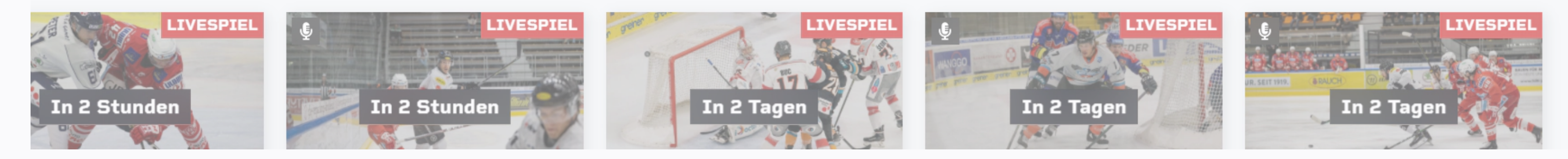

# Sie sind angemeldet

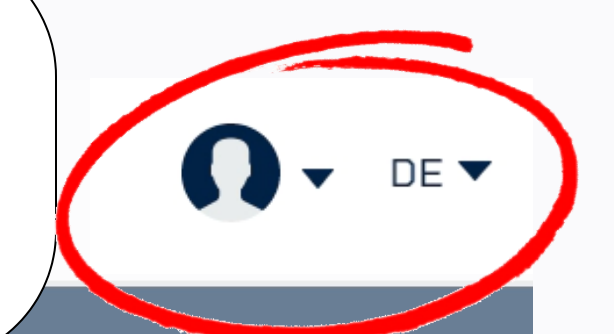

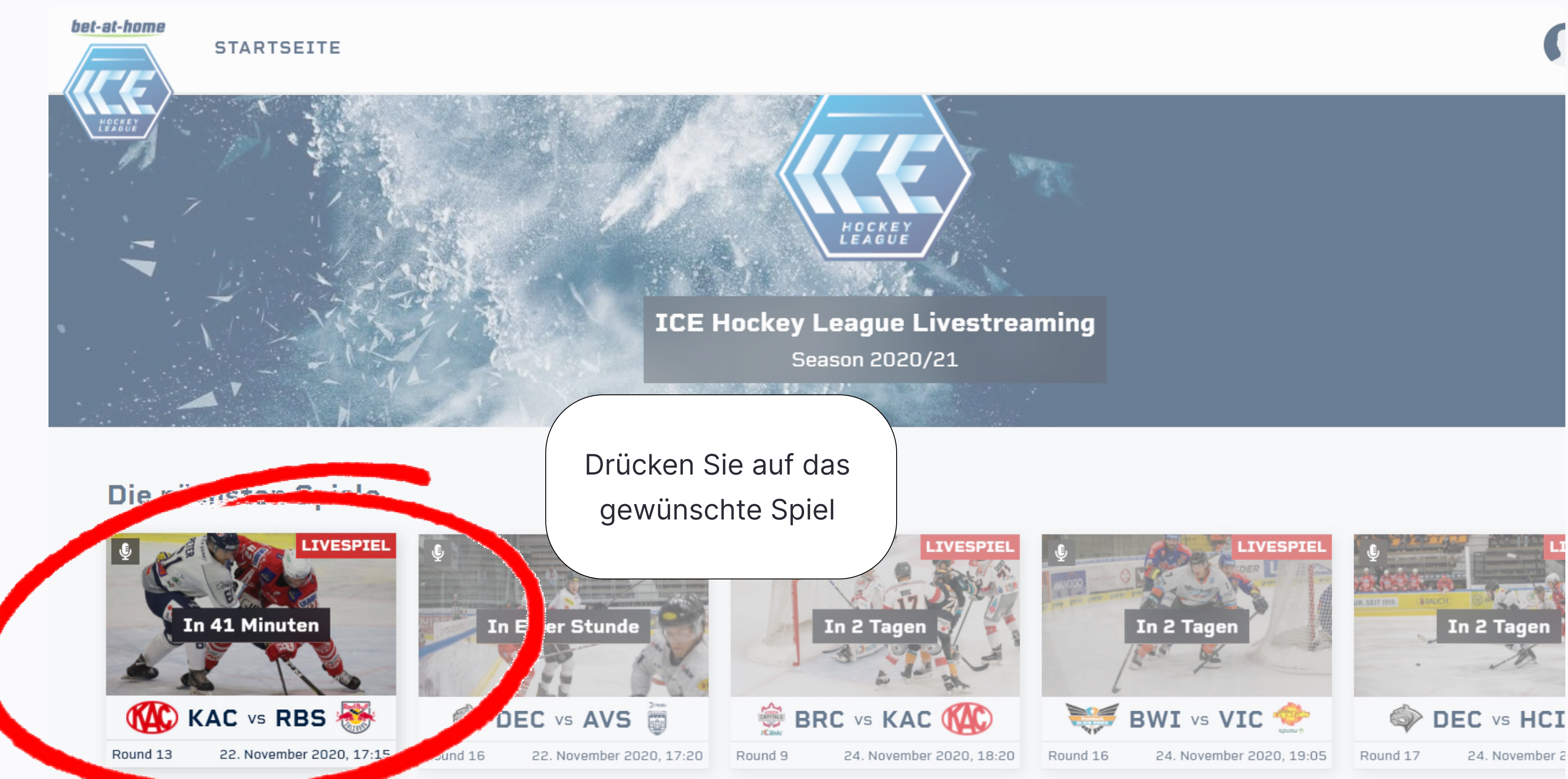

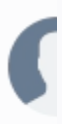

### t-home

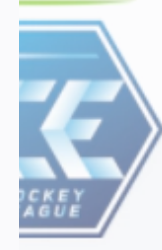

# **STARTSEITE**

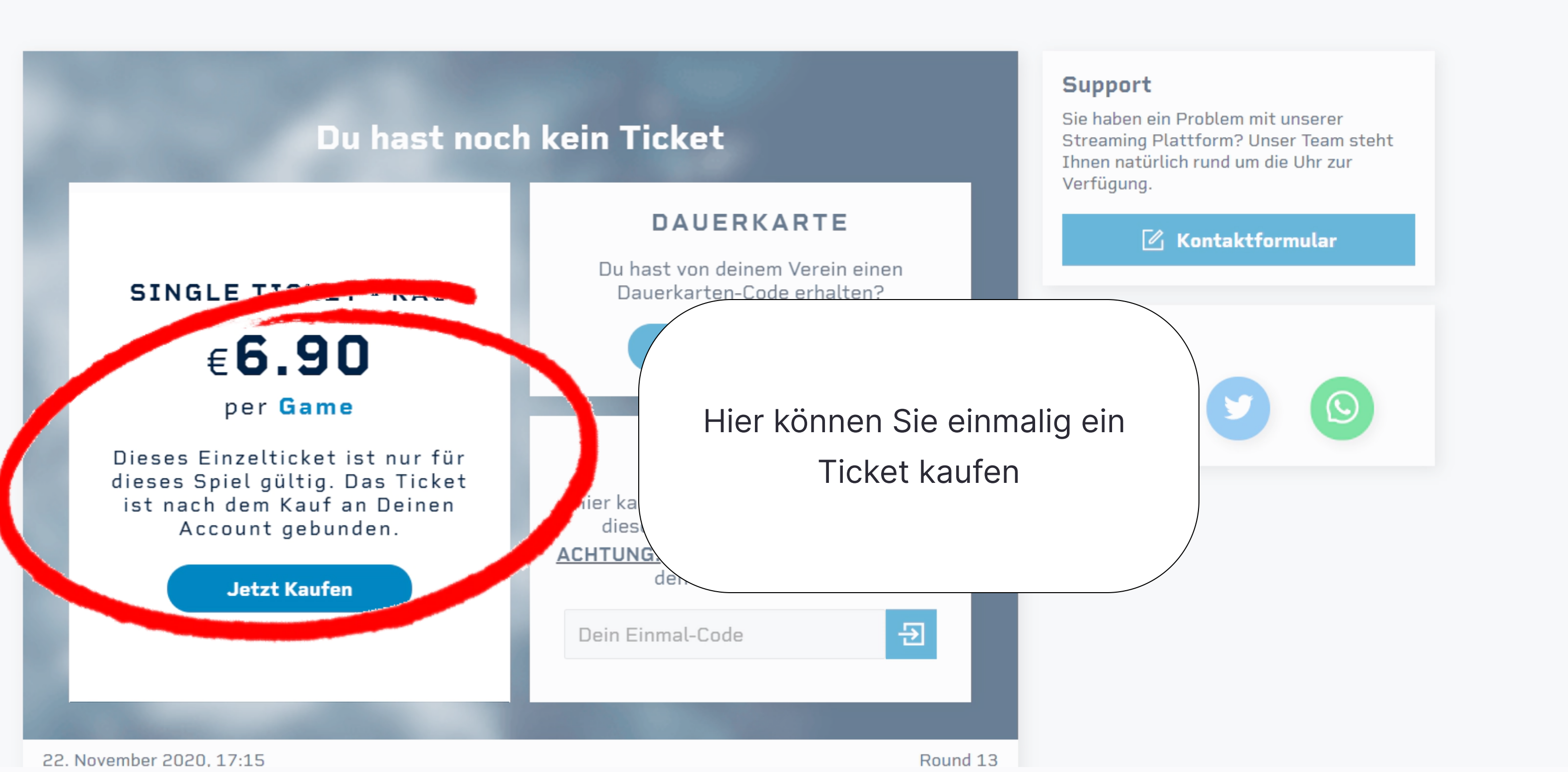

![](_page_7_Figure_5.jpeg)

### t-home

![](_page_8_Picture_1.jpeg)

# **STARTSEITE**

![](_page_8_Figure_3.jpeg)

22. November 2020, 17:15

Round 13

![](_page_8_Picture_6.jpeg)

# **Support**

Sie haben ein Problem mit unserer Streaming Plattform? Unser Team steht Ihnen natürlich rund um die Uhr zur Verfügung.

# Hier können Sie Ihren Einmal-Code eingeben

**Wichtig: Einmal Codes sind nur** für die Heimspiele Ihres Vereins gültig.

### t-home

![](_page_9_Picture_1.jpeg)

## **STARTSEITE**

![](_page_9_Figure_3.jpeg)

22. November 2020, 17:15

Round 13

![](_page_9_Picture_6.jpeg)

Hier können Sie Ihren Dauerkarten-Code eingeben

Wichtig: Mit einem Dauerkarten-Code werden nur Heimspiele Ihres Vereins freigeschaltet.

Beim Verein hinterlegte Emails müssen nicht mit Code aktiviert werden!

### bet-at-home

![](_page_10_Picture_1.jpeg)

STARTSEITE

![](_page_10_Picture_3.jpeg)

![](_page_10_Picture_5.jpeg)

![](_page_10_Picture_6.jpeg)